O sistema irá utilizar as informações previamente cadastradas tanto do titular quanto do procurador na geração da GRU e estas informações serão transferidas automaticamente para o formulário eletrônico.

Nenhuma documentação em papel deverá ser encaminhada ao INPI, salvo as apresentadas pelo poder judiciário, quando for o caso.

Para solicitar o pedido através do formulário eletrônico e-*Software* é necessário inserir o "nosso número" (informado na GRU) no campo próprio do e-*Software*. Desta forma, exceto nos casos de serviços isentos de retribuição, o usuário deve sempre fazer o pagamento da GRU antes de enviar o pedido (ver seção 3.7).

É bom lembrar que em hipótese alguma deve ser feito agendamento do pagamento, sob pena do processo ser considerado como "**petição não conhecida**" e o interessado não ter direito à restituição do valor pago.

Para o RPC faz-se necessário que o titular ou seu procurador, obrigatoriamente, anexe ao formulário eletrônico e-*Software* o documento DV e Procuração eletrônicas que estarão disponíveis no e-*Software* e no módulo da GRU. Estes deverão ser assinados digitalmente (ver seções 2.4 a 2.6 e seção 3.4).

O formulário eletrônico e-*Software* poderá ser enviado a qualquer momento e a data / hora do seu recebimento serão aquelas indicadas pelo provedor do INPI, que consta no protocolo gerado.

O titular do registro é responsável pela guarda da informação sigilosa definida no inciso III, § 1º, art. 3º da Lei nº 9.609/98. Ele também é o responsável pela transformação em resumo digital *hash*<sup>13</sup>, dos trechos do programa de computador e demais dados considerados suficientes para identificação e caracterização da sua originalidade (código-fonte), que serão objeto do registro (ver seção 2.3).

## 2.3 PROCEDIMENTOS PARA *HASH*

A função criptográfica *hash* é um algoritmo utilizado para garantir a integridade de um documento eletrônico, de modo que um perito técnico possa comprovar que não houve alteração neste documento desde a época em que este foi transformado. Assim, uma simples alteração neste documento acarretará uma alteração do resumo *hash* original, desconstituindo assim a prova de integridade do depósito do programa de computador.

Para realizar o depósito de RPC é necessário promover a transformação, em resumo digital *hash*, dos trechos do programa de computador e de outros dados que considerar suficientes e relevantes para identificá-lo, ficando a responsabilidade da guarda do objeto com o titular do direito, pois esta é sua propriedade intelectual e deve ser preservada na sua forma original e em ambiente seguro. A apresentação da informação de resumo *hash* no formulário eletrônico e-*Software*, no ato do registro, garantirá que o objeto não foi alterado ao longo do tempo desta guarda. Esta documentação técnica é fundamental para caracterizar a originalidade do programa de computador junto ao Poder Judiciário, quando for o caso.

1

<sup>&</sup>lt;sup>13</sup> Algoritmos que mapeiam dados de comprimento variável para dados de comprimento fixo.

## **IMPORTANTE (3)**

O *hash* é uma prova eletrônica que pode ser obtida a partir de um único arquivo (arquivo de entrada), como, por exemplo, arquivos com extensão ".PDF", ".TXT", ".ZIP", ".RAR", etc. Este arquivo de entrada é transformado em um resumo digital *hash* (arquivo de saída, de tamanho fixo) utilizando uma função *hash*. Note que, no caso de haver muitos arquivos, pode-se utilizar um **compactador de arquivos** (ex.: WinZip, WinRAR, etc). É fundamental que este resumo digital *hash* possa ser conferido pelo perito do juiz (em caso de comprovação de autoria/titularidade, por exemplo) tendo como base o código-fonte (arquivo de entrada) guardado em sigilo pelo titular do direito.

Reforçando: a guarda e manutenção da integridade da documentação técnica serão feitas pelo titular de direito e serão fundamentais para uso futuro como prova digital, ou seja, a informação do resumo *hash* e a descrição do algoritmo no formulário eletrônico e-*Software* serão fundamentais para uma validação deste documento no judiciário, guardado pelo interessado. Um perito técnico poderá inequivocamente assegurar ao judiciário se houve ou não a alteração no documento, bem como a autoria do *software*.

Para comprovar a autoria de um programa de computador (*software*) será necessária à apresentação do objeto protegido, como o código fonte ou partes deste código, em juízo. Sendo assim, o Certificado de Registro expedido pelo INPI conferirá segurança jurídica aos negócios do titular de direito do s*oftware*.

Além do código fonte, o perito do juiz poderá analisar, em um processo de identificação de violação de direitos autorais, os seguintes quesitos que poderão ser avaliados em juízo:

- Funções e recursos;
- Características técnicas:
	- o Linguagem;
	- o Tipo;
	- o Campo de aplicação;
	- o Telas;
	- o Relatórios;
	- o Ícones;
	- o Cores;
	- o Layout;
- Equipamento em que operar (app, NB, WS);
- Ambiente de processamento (mainframe, plataforma baixa);
- Documentação completa;
- Comentários ao código-fonte;
- Nome dos arquivos:
- Memorial descritivo;
- Especificações funcionais internas;
- Diagramas;
- Fluxogramas;
- Sons, telas, vídeos, musica, personagens (muito utilizado em jogos e app);
- Outros dados técnicos;
- Documentos de cessão de direitos dos autores;
- Contratos de trabalho.

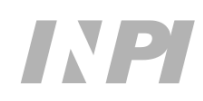

Ao compactar o código fonte, não economize o número de documentos: procure acrescentar o máximo de informações possíveis para aumentar a segurança jurídica para os ativos do direito autoral.

É recomendável fazer cópias de segurança em um dispositivo de armazenamento, do titular de direito, adequado para manter a longevidade do arquivo.

A transformação do programa de computador em resumo digital *hash* será feita pelo titular do direito<sup>14</sup> utilizando algoritmos públicos *hash*, e esta informação irá compor o formulário eletrônico e-*Software* quando do pedido de registro. Recomenda-se o uso de algoritmo **SHA-512** ou algoritmo mais recente para a obtenção do resumo digital *hash*.

Na internet, podem ser encontrados artigos e *sites* dedicados à explicação e uso de tais algoritmos, por exemplo, "MD5", "SHA-1", "SHA-224", "SHA-256", "SHA-512", etc. Existem bibliotecas na internet, como a "*BouncyCastle*" <sup>15</sup>, por exemplo, que disponibilizam este recurso.

Alguns destes algoritmos também são encontrados em ambiente Linux. Por exemplo, para rodar o algoritmo **SHA-512** no Linux, basta executar a seguinte linha de comando:

### **sha512sum** *nome\_do\_arquivo*

Substitua a expressão *nome\_do\_arquivo* pelo nome do arquivo de origem, incluindo a extensão (ex.: código\_fonte.pdf).

Outra possibilidade para gerar o *hash* é utilizando um comando nativo do Microsoft Windows.

Para o **Windows 7**, siga os passos abaixo:

- **1)** Copie o arquivo a partir do qual deseja gerar o resumo *hash* para a Área de Trabalho (*Desktop*);
- **2)** Clique no botão "Iniciar"  $\bullet$  no canto inferior esquerdo da tela;
- **3)** No campo de pesquisa, digite a palavra "cmd" e tecle "Enter";
- **4)** Na janela aberta (*Prompt de comando*), digite o seguinte comando:

#### **cd Desktop**

- **5)** Tecle "*Enter*";
- **6)** Insira, agora, a linha de comando abaixo:

**CertUtil** -hashfile *nome* **SHA512** | find /i /v "sha512" | find /i /v "certutil" > temp.txt

substituindo a palavra *nome* pelo nome do arquivo de origem, incluindo a extensão (ex.: código\_fonte.pdf), e tecle "Enter";

**7)** Por fim, copie e cole no *prompt* de comando as duas linhas de código abaixo:

1

<sup>14</sup> Desenvolvedor do *software* ou o titular do direito.

<sup>15</sup> http://www.bouncycastle.org/

```
powershell -Command "(gc temp.txt) -replace ' ', '' | Out-File resumo_hash.txt"
               taskkill /IM notepad.exe
```
**8)** Abra o arquivo-texto gerado na Área de Trabalho (*Desktop*), nomeado "resumo\_hash.txt". O resumo *hash* contido neste arquivo é exatamente o trecho que deve ser copiado e colado no formulário e-*Software*.

No caso de estar utilizando o **Windows 10**, o procedimento é ainda mais simples:

- **1)** Copie o arquivo a partir do qual deseja gerar o resumo *hash* para a Área de Trabalho (*Desktop*);
- **2)** Clique no botão "Iniciar" in canto inferior esquerdo da tela;
- **3)** No campo de pesquisa, digite a palavra "cmd" e tecle "Enter";
- **4)** Na janela aberta (*Prompt de comando*), digite o seguinte comando:

cd Desktop

- **5)** Tecle "*Enter*";
- **6)** Insira, agora, a linha de comando abaixo:

**CertUtil** -hashfile *nome* **SHA512** | find /i /v "sha512" | find /i /v "certutil" > resumo\_hash.txt

substituindo a palavra *nome* pelo nome do arquivo de origem, incluindo a extensão (ex.: código fonte.pdf), e tecle "Enter";

**7)** Abra o arquivo-texto gerado na Área de Trabalho (*Desktop*), nomeado "resumo\_hash.txt". O resumo *hash* contido neste arquivo é exatamente o trecho que deve ser copiado e colado no formulário e-*Software*.

Cabe ressaltar que as opções apresentadas acima devem ser avaliadas pelo Titular do Direito, a fim de escolher a solução que lhe for mais conveniente.

O resumo *hash* é um texto de tamanho fixo e deve conter apenas informação numérica na base hexadecimal (números de 0 a 9 e letras de A até F). Na Tabela 1 são apresentados exemplos de resumo digital *hash* (texto de saída) do texto "*The quick brown fox jumps over the lazy dog"* (texto de entrada).

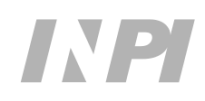

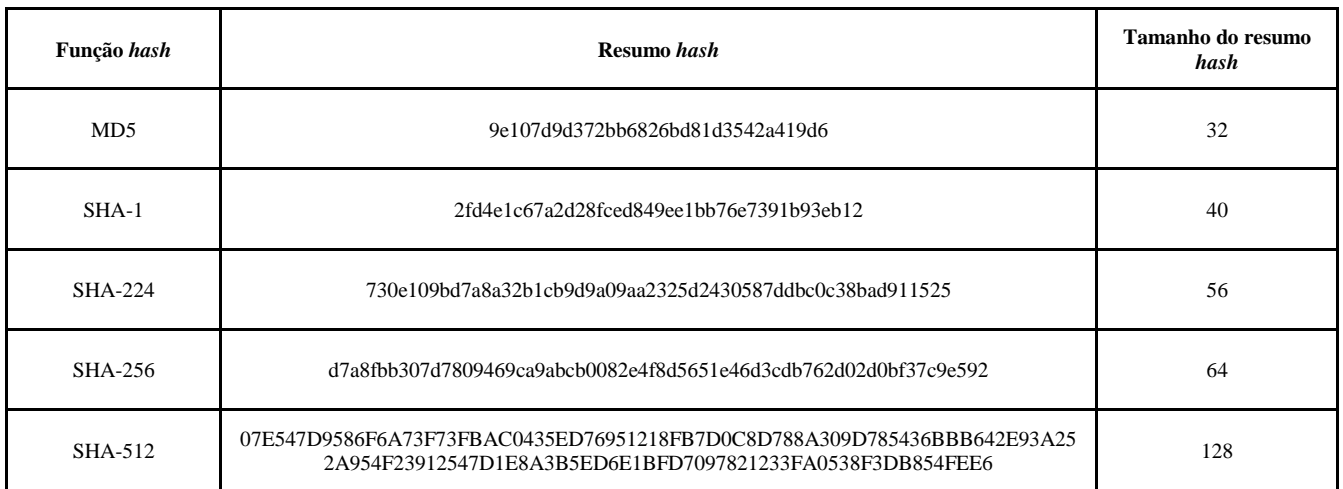

### Tabela 1 - Exemplos de resumos *hash*

# 2.3.1 GUARDA DA DOCUMENTAÇÃO TÉCNICA

O documento digital (arquivo) pode ser armazenado na forma mais apropriada e conveniente para o Titular do Direito. Este pode armazená-lo em CD-ROM, DVD, *Hard Disk*, na nuvem, em *pendrive* ou outro meio de armazenamento de sua confiança e segurança, pelo tempo que o Titular entender ser necessário para a manutenção do seu direito autoral, sendo que este tempo poderá ser de até cinquenta anos.

Vale lembrar que o Titular é o principal e provavelmente o maior interessado nesta guarda. Obviamente, este ativo (arquivo) é uma **propriedade intelectual** dele e deve ser preservado como tal.

Recomendamos que o Titular organize e documente a guarda do arquivo (mantendo cópia(s) de segurança), assim como do Certificado de Registro (que também é um arquivo assinado pelo INPI) de modo a recuperá-lo facilmente quando for do seu interesse.

Cada registro no INPI possuirá um *hash* único que validará, quando necessário, a autenticidade do s*oftware* (arquivo) guardado pelo titular.

## **IMPORTANTE (4)**

Assim como o Titular do Direito deverá guardar intacta e organizada a versão inicial do s*oftware* (arquivo) registrado no INPI, poderá também guardar outros arquivos que representem futuras versões deste *software*. Neste caso, recomendamos que cada versão do *software* seja também registrada no INPI para a sua maior segurança. A guarda dos documentos hábeis da documentação técnica permitirá comprovar a autoria do *software* em ações de reparação de dano por ato ilícito extracontratual.

## 2.3.2 DERIVAÇÃO AUTORIZADA

Obra derivada constitui a criação intelectual nova resultante da transformação da obra originária. O direito autoral no Brasil, previsto nos tratados internacionais, define que a utilização da obra depende de autorização prévia e expressa do autor da obra originária.

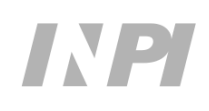